## **LAS "PÁGINAS EN SERVIDOR":**

Desde la versión 6, Ardora cuenta con un nuevo tipo de páginas llamadas "páginas en servidor", son espacios encaminados al **trabajo colaborativo** del alumnado, sea de todo el grupo de clase o de pequeños grupos que, a diferencia del resto de actividades o páginas multimedia, **necesitan alojarse** 

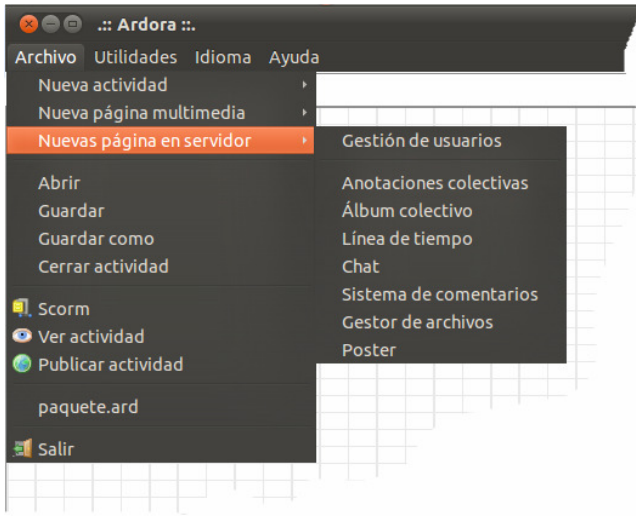

**en un servidor web con php, presente hoy** en día la práctica totalidad de servicios de hosting (no necesariamente tiene que ser un servidor en Internet (consulte tutorial sobre la creación de una intranet), estas pueden estar en un servidor web de una intranet, cuyo coste, al tratarse de software libre, es nulo).

**LICENCIA DE USO:** Algunos de estos apartados se basan en "plugins" o desarrollos de terceras partes ajenas a Ardora, todas ellas "de **código abierto**", así como en modificaciones hechas por el autor sobre esos códigos (manteniendo el mismo tipo de licencia) o creaciones totalmente

nuevas, en todos los casos la licencia consta en los archivos creados en cada caso, normalmente en la "cabecera" de los ficheros principales de código (normalmente ficheros con extensión js y/o php) o ficheros adjuntos.

## **LA VISTA PREVIA EN ESTAS PÁGINAS (BOTON OJO)**

Observará que en estas páginas el botón de vista previa (botón con un ojo) está desactivado. Tal y como se ha comentado, estas páginas requieren de un servidor web como Apache con PHP para poder ejecutarlas por lo que Ardora necesitaría que este servidor estuviese instalado en su ordenador, en la misma web de Ardora hay un tutorial sobre la instalación de este tipo de servidor en local (en su ordenador). Cuando este servidor esté instalado en su ordenador y tras indicar la ruta a él en el menú de Utilidades - Configurar Ardora se podrá realizar la vista previa de cualquiera de las páginas en servidor (a excepción del apartado de "Gestión de usuarios"). Si no está acostumbrado/a a esta terminología NO se deje intimidar por la parafernalia informática, es bastante más sencillo de lo que pueda parecer, simplemente instalar un programa y tener en cuenta un par de datos que se comentan en el citado tutorial. Si realmente está interesado en este tipo de páginas es altamente recomendable que instale este servidor.

Dado que se trata de espacios de trabajo colectivo **se necesita un control sobre los usuarios** que pueden acceder a esos espacios, por lo que lo primero que debemos hacer es crear a los usuarios de nuestras páginas para ello recurriremos a la "**Gestión de usuarios**" (consulte este manual sobre la gestión de usuarios antes de empezar a crear una "página en servidor".